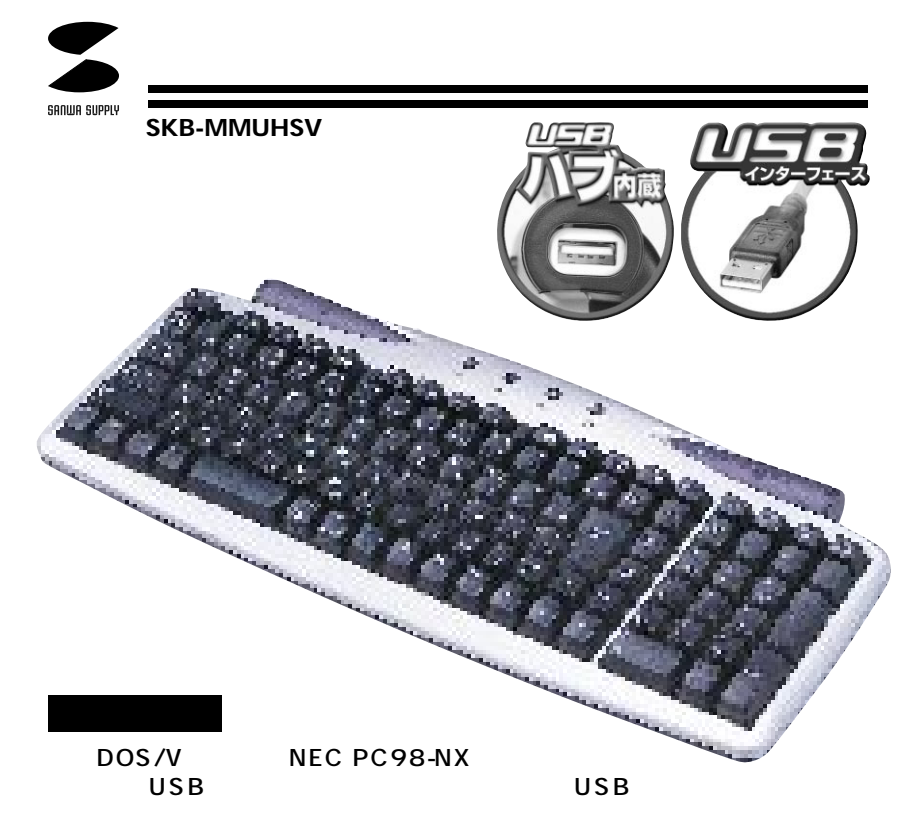

### CD-ROM

106日本語キーボードに準拠しています。)

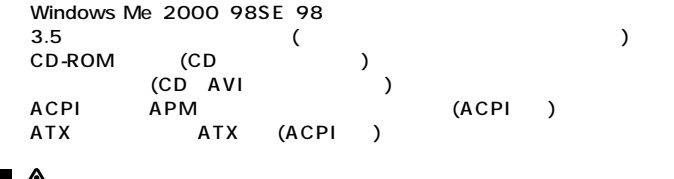

 $\triangle$ 

**対応OS�** Windows Me 2000 98SE 98

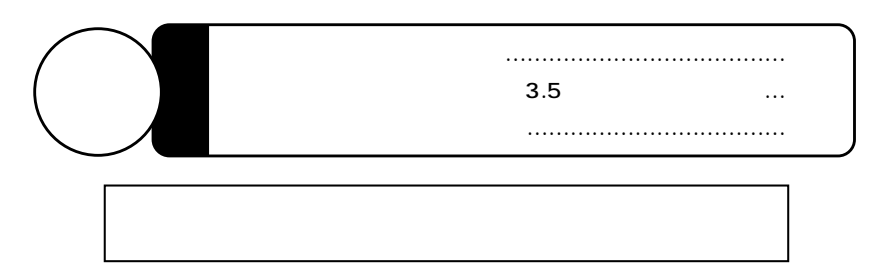

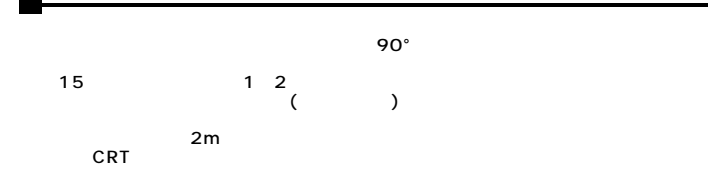

#### $\triangle$

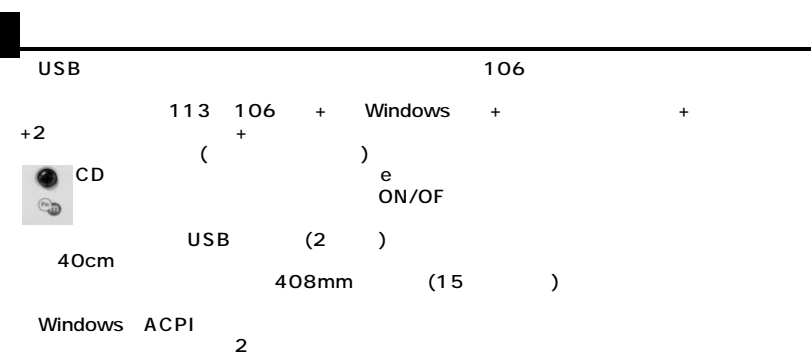

 $C<sub>CD</sub>$ . . . . . . . . . . . . . . . . . .  $rac{m}{\log n}$  Num Cap  $ACPI$ :ଠ<br>:0  $$ ن<br>آھ ्रुव्ह ल ल **USB** Φ ∩ Ô I I<sup>F9</sup> - I<sup>F1</sup>% I ¶هآ"ا[al Window **ACPI BIOS**  $\triangle$ Windows98 ACPI (BIOS SCSI  $\lambda$ **BIOS** PS<sub>2</sub> **BIOS**  $\begin{array}{c} \zeta \\ \mathsf{USB} \end{array}$ ) USB  $\lambda$ **USB** 100mA (AC )USB  $\overline{\mathbf{2}}$ 

#### $\lambda$  $\overline{C}$ **USB USB**  $\mathbf{1}$  $\overline{2}$ USB Windows USB

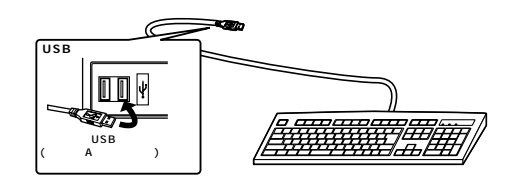

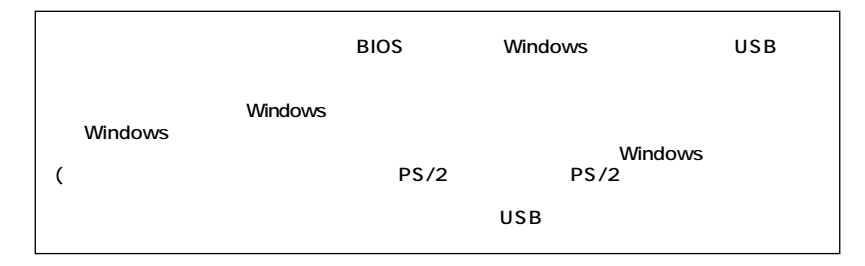

#### 3.

PS<sub>2</sub>

 $\overline{(\ }$ 

#### Windows Me Windows 2000

- $\overline{\mathbf{4}}$  $(1)$  $\rightarrow$ 5
- $3.5"$ 6
- (KeyMaestro)

#### **Windows98 SE** Windows98  $\frac{4}{5}$ 4 and  $\sim$  1 and  $\sim$  1  $5$  (  $5$  (  $(2)$  $\epsilon$  $\epsilon$  面3) 面3) **Ratharit Angelis Charl SUIT-FOUTBEZER NUMBER OF STREET** era erau.  $[35]$  and CREW ( AN) | INVEST clay [ as) | web | [ 353 | 4600)  $\overline{2}$  (3)  $7\,$  $7\,$  $^{1)}($  4 1)( 4  $8 \tag{ }$  $8 \tag{ }$ **CONTRACTOR** ORIGILIZAS) - INVES **RT J** Hots ORAN [ ANX ] Mode  $\overline{4}$  and  $\overline{5}$  $\overline{4}$  5 9. 9. (4.~8. 「USBヒューマンインターフ  $\overline{2}$ 10. 10. (4.4% USB 2.4.  $\sqrt{2}$  $(4 \t8)$  USB 11. 11.  $(4 \t8)$  USB  $(2)$  $12$  3.5" 12.

(KeyMaestro)

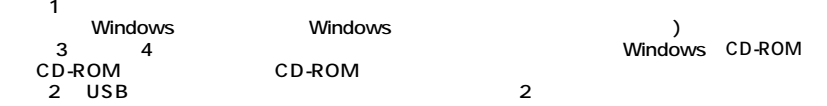

**4**

**5**

 $(1)$ ーンドのWindows Mindows - Windows - アライバング - Windows - アライバング - アライバング - アライバング - マライバング - マライバング - マール - マール - マール - マール - マール - マール - マール - マール - マール - マール - マール - マール - マール - マール - マール - マール - マール - マール - マール - マール - マール windows windows<br>
3 4 CD-ROM<br>
CD-ROM CD-ROM をCD-ROMドライブにセッ CD-ROM内を検索してください。 (注2)「USBヒューマンインターフェイスデバイス」は繰り返し2度インストールされます。

13. 本製品付属の3.5"フロッピーディスクから、 (KeyMaestro)をインストールしてください。

 $(4 \t8)$  USB

 $\overline{2}$  and  $\overline{3}$ 

WARRANT PERSONAL IN SOME

mer<br>Wet-Fall estim

 $(2)$ 

**BRANCHARTER** 

 $M$  and  $\ell$ 

ORIG ( UA) 3 Hots

EXT. I Note

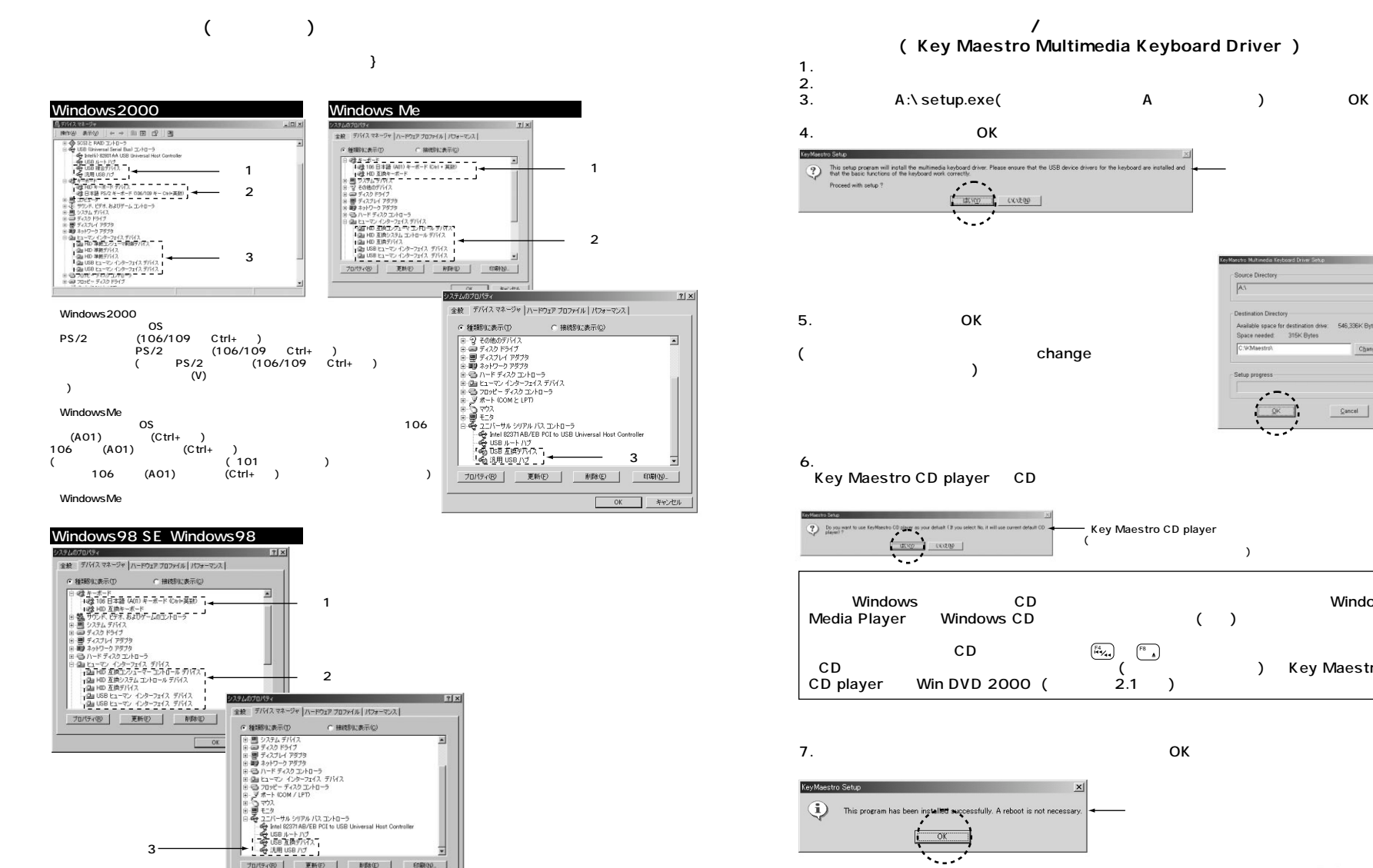

Maestro Multimedia Keyboard Driver Setup Source Directory  $\overline{A3}$ Destination Directory Available space for destination drive: 546,336K Bytes Space needed: 315K Bytes C:VOMaestro Change... Setup progress  $\begin{tabular}{|c|c|c|c|} \hline \multicolumn{3}{|c|}{\textbf{Cancel}} & \multicolumn{3}{|c|}{\textbf{[}} \\ \hline \multicolumn{3}{|c|}{\textbf{Cancel}} & \multicolumn{3}{|c|}{\textbf{[}} \\ \hline \multicolumn{3}{|c|}{\textbf{[}} & \multicolumn{3}{|c|}{\textbf{[}} \\ \hline \multicolumn{3}{|c|}{\textbf{[}} & \multicolumn{3}{|c|}{\textbf{[}} \\ \hline \multicolumn{3}{|c|}{\textbf{[}} & \multicolumn{3}{|c|}{\textbf{[}} \\ \hline \multicolumn{3$ 

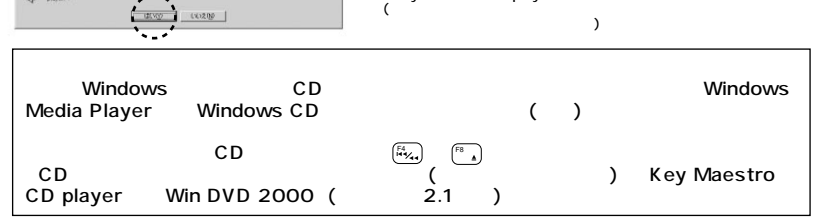

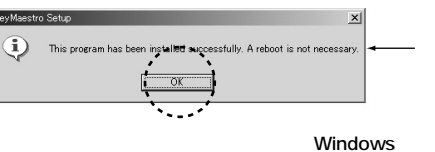

**7**

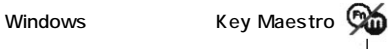

 $-13.13$ 

**6**

 $E||E||QD$  $OK$ 

キャンセル

プロパティ(B) 更新(E) | 副数(D) |

## $($   $)$

Key Maestro Uninstall Key Maestro

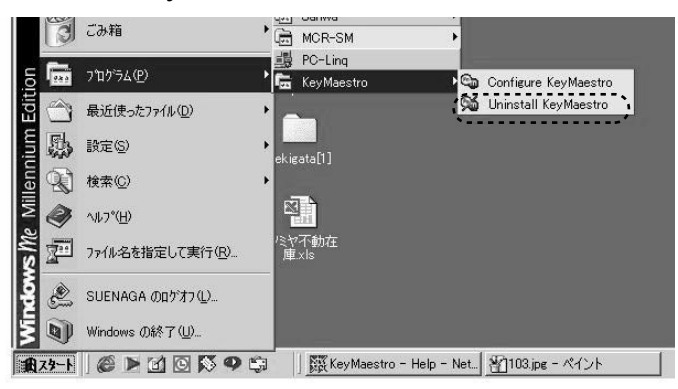

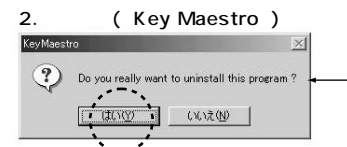

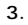

1.

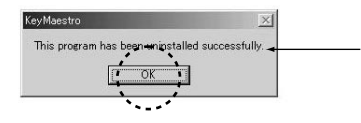

3. OK

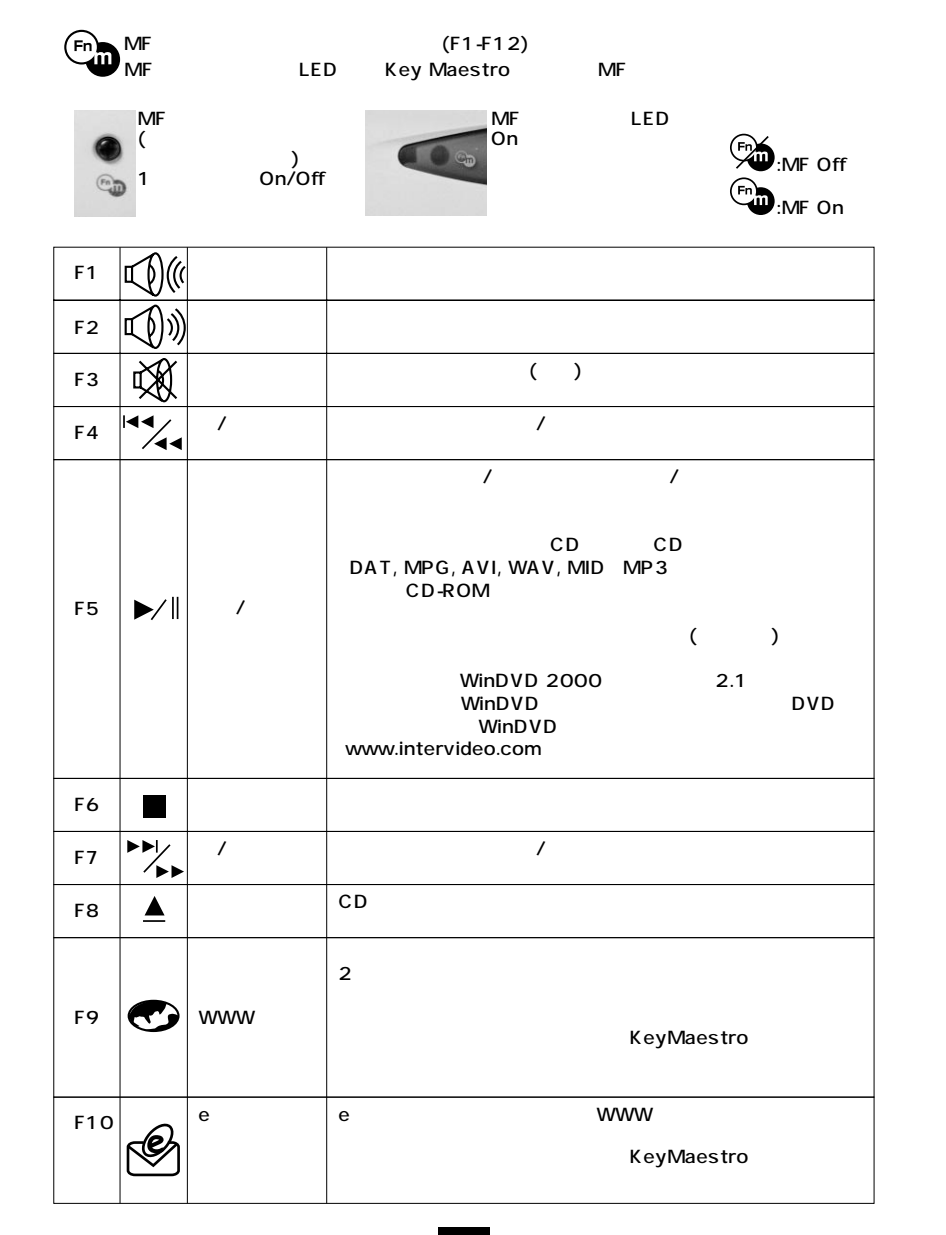

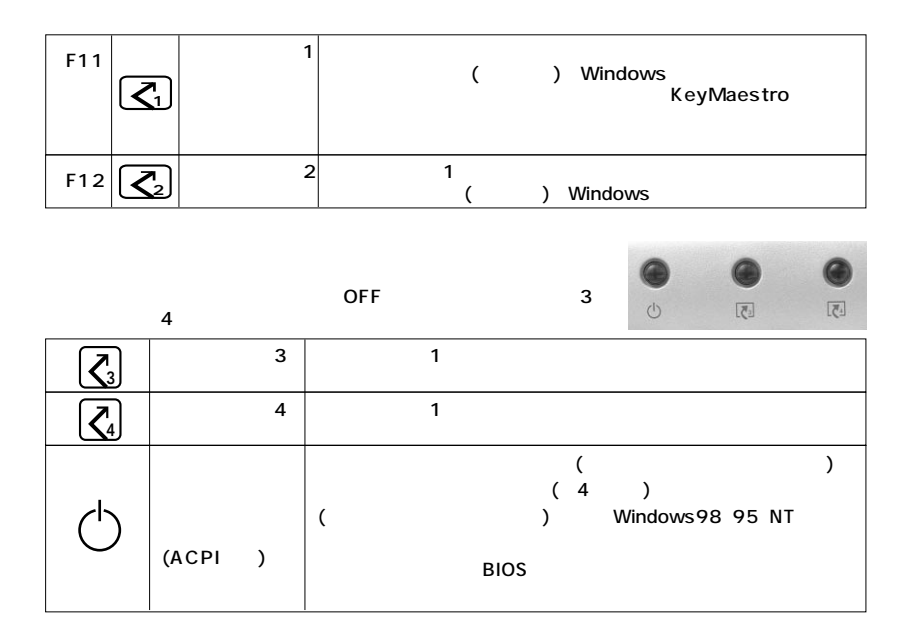

# **( ▶/**  $\sqrt{|F5|}$  )

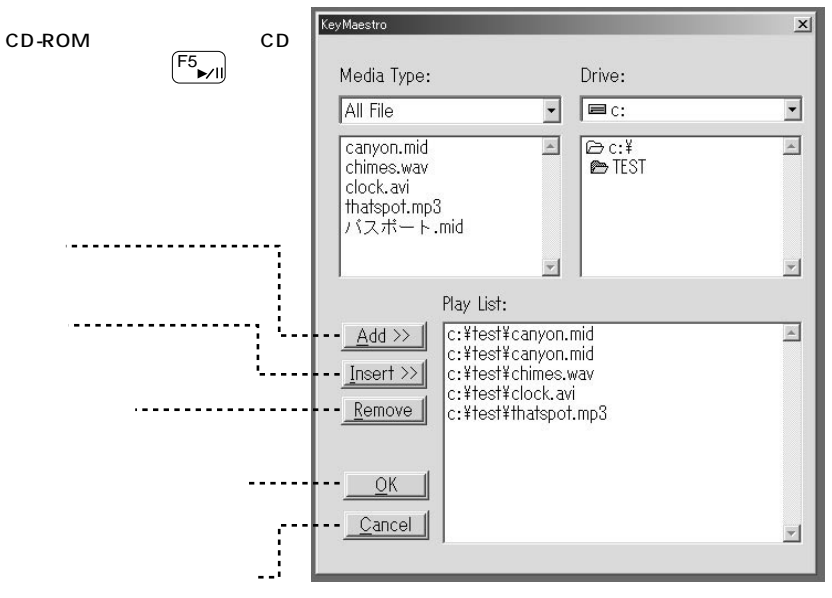

**10**

### **(Key Maestro)**

KeyMaestro

Continuous Play v OSD Enable OSD Color Configuration  $He$ lp About  $3$   $\ddot{B}$  caps Exit 755\* 1557

Hide CD Player Display Continuous Play v OSD Enable  $QSD$  Color Configuration  $He$  $\underline{\mathsf{About}}$ BB caps  $Exit$ 75% 1559

**- Hide (show)CD Player Display (CD**  $\begin{pmatrix} 7 & 1 \\ 1 & 1 \end{pmatrix}$ CDプレーヤのディスプレーを示す/隠すためのコマンドです。KeyMaestroがメディアファイルを

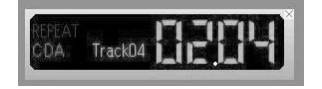

CD Player

Continuous Play(
and the continuous Play(
and the continuous Play(
and the continuous Play(
and the continuous Play(
and the continuous Play(
and the continuous Play(
and the continuous Play(
and the continuous Play(
and t

**REPEAT** 

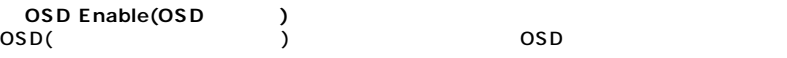

OSD Color(OSD and a set of  $\overline{O}$ OSD

CDプレ

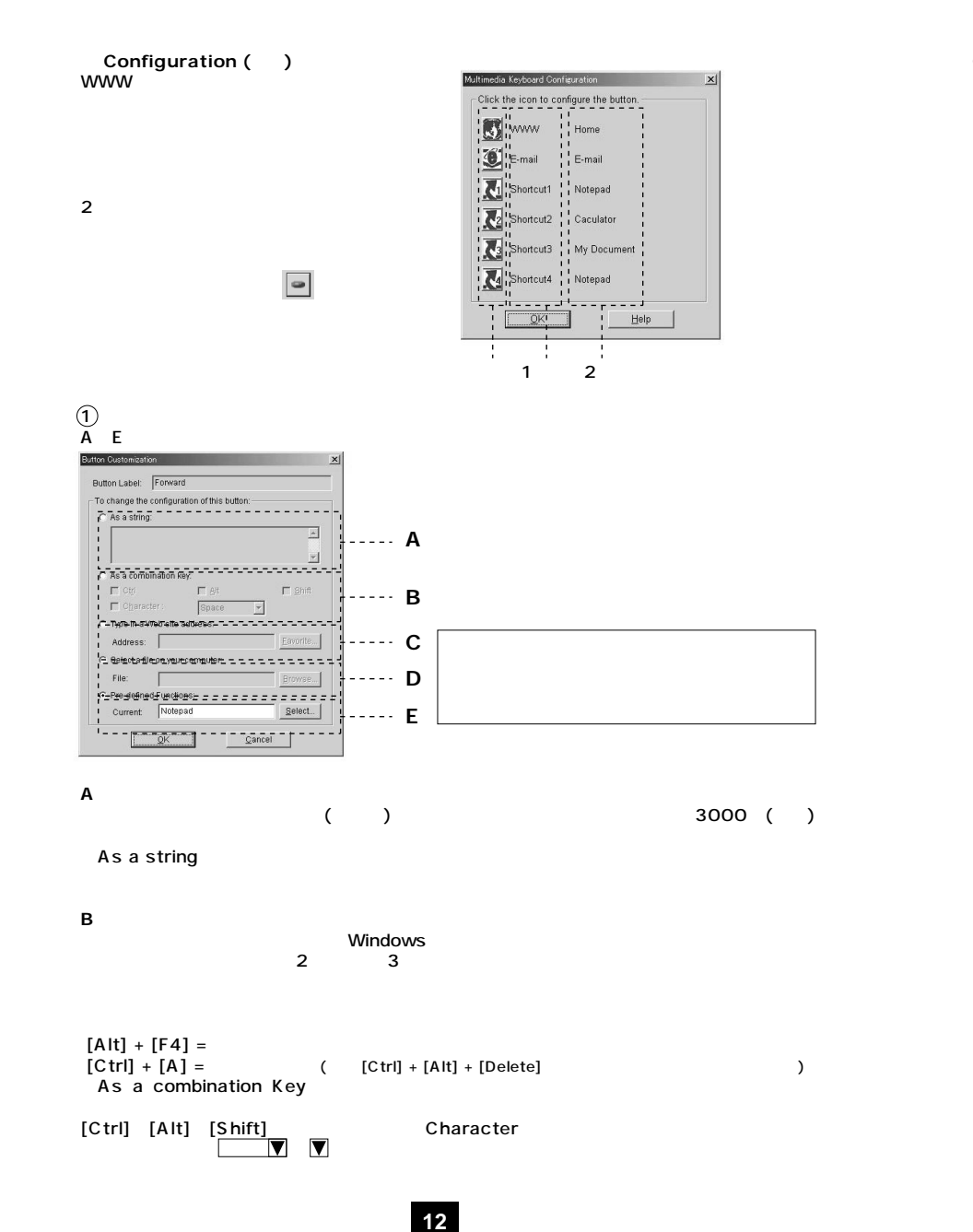

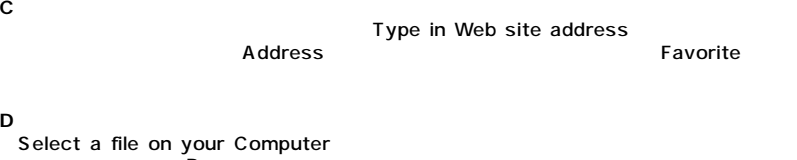

ームを入力するか、「Browse」ボタンをクリックし、コンピックし、コンピックし、ファイルを選択してください。 **E デフォルト機能**

「Pre-defined Functions」ということによる。<br>この中には、その他には、その他には、その他には、その他には、その他には、その他には、その他には、その他には、その他には、その他には、その他には、その他には、その他には、その他には、その他には、その他には、その他には、その

 $\circledcirc$ **Button Label** 

 $\overline{OSD(1)}$ 

**Э** ок

Configuration()

Configuration() OK

**●Help(ヘルプ)�**

**About** 

KeyMaestro

**●Exit(終了)** (Key Maestro)

P.8の

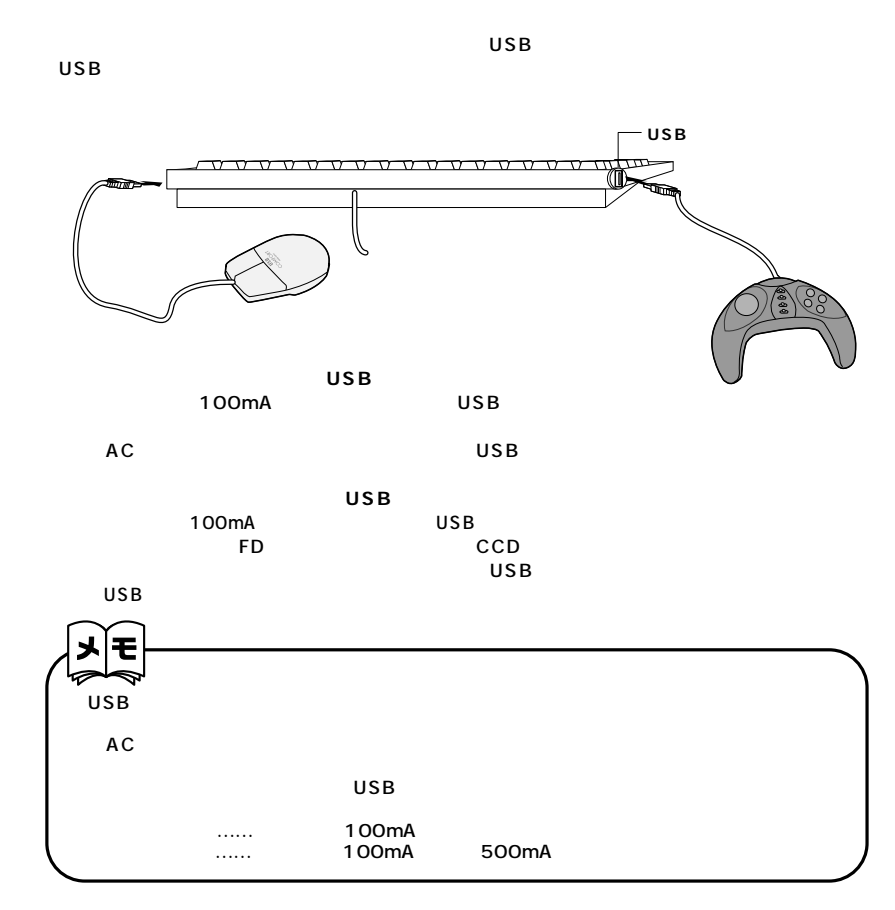